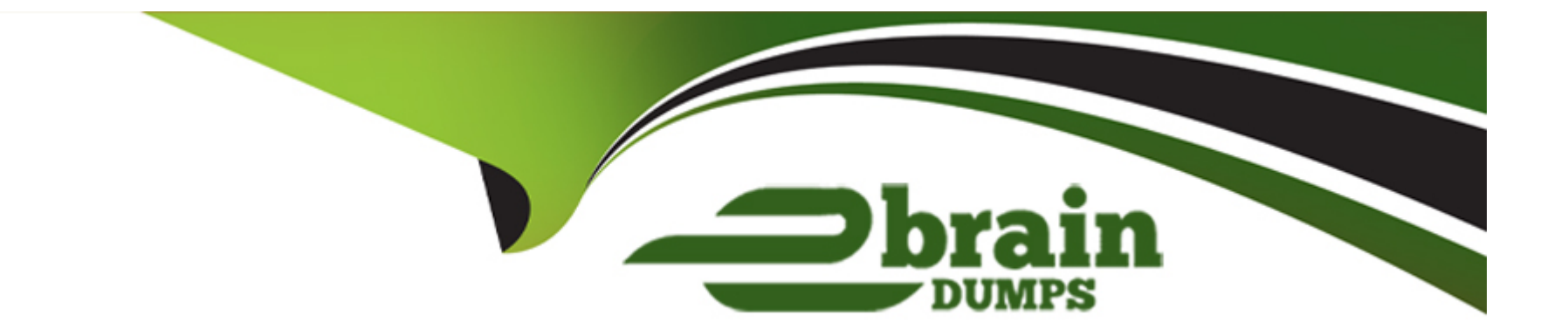

# **Free Questions for SPLK-1001 by ebraindumps**

# **Shared by Castro on 07-06-2022**

**For More Free Questions and Preparation Resources**

**Check the Links on Last Page**

## **Question 1**

#### **Question Type: MultipleChoice**

What are the steps to schedule a report?

What are the steps to schedule a report?

#### **Options:**

- A) After saving the report, click Schedule.
- **B)** After saving the report, click Event Type.
- **C)** After saving the report, click Scheduling.
- **D)** After saving the report, click Dashboard Panel.

#### **Answer:**

A

## **Question 2**

**Question Type: MultipleChoice**

What are the steps to schedule a report?

What are the steps to schedule a report?

### **Options:**

A) After saving the report, click Schedule.

- **B)** After saving the report, click Event Type.
- **C)** After saving the report, click Scheduling.
- **D)** After saving the report, click Dashboard Panel.

### **Answer:**

A

To Get Premium Files for SPLK-1001 Visit

[https://www.p2pexams.com/products/splk-100](https://www.p2pexams.com/products/SPLK-1001)1

For More Free Questions Visit [https://www.p2pexams.com/splunk/pdf/splk-100](https://www.p2pexams.com/splunk/pdf/splk-1001)1